# GameDay -Team Selection and Printing Team Sheets Guide

- 1. Click on GameDay link https://passport.mygameday.app/login/
- 2. Log in

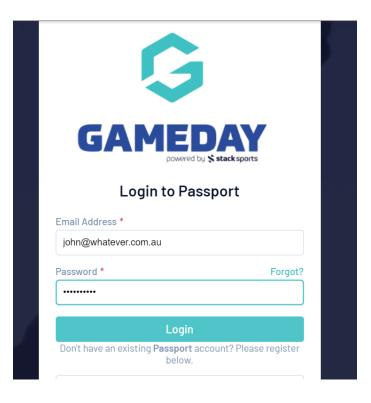

3. Click on membership and Competition Management

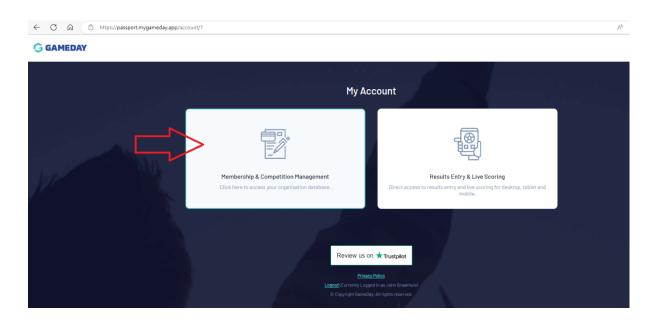

#### 4. Select the Team you are assigned to

|                                                          | Organis                                                            | sations                                                           |                                         |
|----------------------------------------------------------|--------------------------------------------------------------------|-------------------------------------------------------------------|-----------------------------------------|
|                                                          | Select the Organisation you would                                  | l like to access from the list below.                             |                                         |
| If you'd like to link to another dat                     | abase to this page please contact the a<br>to add you in <u>Us</u> | dministrator for the organisation you d<br><u>er Management</u> . | lesire to be added to and ask them      |
| Q Search Organisations                                   |                                                                    |                                                                   |                                         |
|                                                          |                                                                    |                                                                   |                                         |
| 5                                                        |                                                                    |                                                                   |                                         |
| Sandringham SC                                           | Sandringham Scorpions                                              | Sandringham SC Storm                                              | Sandringham Stars                       |
| FV - Metropolitan                                        | FV - Metropolitan                                                  | FV - Metropolitan                                                 | FV - Metropolitan                       |
| Nike F.C. Cup<br>Team<br>Last login: 2023-03-05 08:34:25 | Team<br>Last login: 2023-03-03 17:43:57                            | Team<br>Last login: 2023-03-03 15:33:23                           | Team<br>Last login: 2019-05-20 15:23:22 |
|                                                          |                                                                    |                                                                   |                                         |
| Sandringham Storm                                        |                                                                    |                                                                   |                                         |
| FV - Metropolitan                                        |                                                                    |                                                                   |                                         |
| Team                                                     |                                                                    |                                                                   |                                         |

# 5. First Create your Team List - Click Individuals, then click Modify Team Sheet

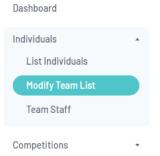

### 6 All Sandringham SC players will appear on the left side of screen.

You can set parameters to narrow your search – Gender, DOB range You can also partially type names in the Filter field above the players names. Scroll through the list of players on the left and click on the players in your team. That will move the players name to the right side.

|                                  | e team Sandringham SC for the competition | Metropolitan League 8 South-East (2023) |   |
|----------------------------------|-------------------------------------------|-----------------------------------------|---|
| Gender<br>Male                   |                                           | ·                                       |   |
| Date of Birth From<br>DD/MM/YYYY |                                           | Date of Birth To                        |   |
| Show only unassigned members     |                                           |                                         |   |
| Save Team Selection              |                                           |                                         |   |
| Available Players                |                                           | Selected Players                        |   |
| Filter Filter players            |                                           | X Name                                  |   |
| Anagnostou, Geordan              | (12/03/2002)                              | 😌 📔 Duieb, Joshua                       | • |
| Andrews, Arabie                  | (12/09/2014)                              | tones, Connor                           | • |
| Arango Ricardo                   | (10/02/1983)                              | Mahar, Nathan                           | • |
| Aravindth, Dimitri               | (08/01/2008)                              | Mortimer, Zac                           | • |

When you have selected all your Team members, Click Save Team Selection on left sideYou can go back anytime and modify your Team List by following the above instructions.

| Da        | ate of Birth From                                                        |              |   | Date of Birth To |   |
|-----------|--------------------------------------------------------------------------|--------------|---|------------------|---|
|           | DD/MM/YYYY                                                               |              |   | DD/MM/YYYY       |   |
| $\langle$ | Show only uncertained members<br>Save Team Selection<br>vailable Players |              |   | Selected Players |   |
|           | Filter Filter players                                                    |              | × | Name             |   |
|           | Abernethy, Paul                                                          | (15/02/1976) | • | Duieb, Joshua    | • |
|           | Abernethy, Peter                                                         | (07/02/2009) | 0 | Jones, Connor    | • |

8 Now to add you players to the Match Day list Click on the arrow next to Competitions, Select Match Results

| Dashboard      |               | Details <u>Edit</u>               |                                             |
|----------------|---------------|-----------------------------------|---------------------------------------------|
| Individuals -  | 2002          | Team Code                         | 22756681                                    |
| Competitions   |               | <u></u>                           |                                             |
| Match Results  | Add/Edit Logo |                                   |                                             |
|                |               |                                   |                                             |
| Communications |               |                                   | deration Victoria. If you have any question |
| Reports        |               | otball Victoria<br>61 likes<br>20 | FIND YOUR PLACE                             |
|                | 0             |                                   |                                             |

9 Set the search dates to show matches between the selected dates Click Apply Dates

| Show matches between:<br>(dd/mm/yyyy) | 01/04/2023 | • | To:      | 23/04/2023   | • | Apply Dates      |
|---------------------------------------|------------|---|----------|--------------|---|------------------|
|                                       |            | E | inter Qi | ulck Results |   | Filter Matches 👯 |

# 10 Locate your Match and click Pre Game

This will show all registered players on the Left

| Result | Home Team      | Away Team    | ٥ | Result | Competition   | Match Date Time  | <ul> <li>Venue</li> </ul>                        | •        |         |           |
|--------|----------------|--------------|---|--------|---------------|------------------|--------------------------------------------------|----------|---------|-----------|
|        | Sandringham SC | Aspendale SC |   |        | Nike F.C. Cup | 05/03/2023 15:30 | Kingston Heath<br>Soccer Comple<br>- Pitch 2 (S) | Pre Game | At Game | Post Game |

11 You can prefill your players from your saved Team List created above Click Auto Select Players button on the right Then click Players registered to this team

This will automatically populate all the players you selected into your team list You can now remove players from the populated list on the right by clicking the RED -, or add players from the list on the left by clicking the player to add

| ngham SC                  | Match Officials |             |                                             |                                                                    |
|---------------------------|-----------------|-------------|---------------------------------------------|--------------------------------------------------------------------|
|                           |                 |             |                                             | 🗘 🗸 👼 🗸 Save Team Selection                                        |
| ilable Playe              | rs              |             | Selected Players                            |                                                                    |
| er: Please er             | nter ×          | (注) く       |                                             | Auto Select Players 💙                                              |
| ernethy, Pete             | r               | 11144311 🕂  | Sort by: Name No. Position<br>Duieb, Joshua | No Auto Select     Players from previous match in same competition |
| >-Karima, Mo<br>'02/2009) | na              | 11502183 🕂  | No. Select a position                       | Players registered to this team                                    |
| ims, Alexand              | er              | 11660.914 🕰 | No Select a position                        | - Start Cant                                                       |

### **12** OR you can Search for your players on the left

**Click on the + symbol on the right to select the player.** The player will appear on the right. Add the Player number and position (optional). Once all payer selections have been completed click **Save Team Selection** 

**OR** you can use the **Auto Select Players** option to load players from previous Team Sheet

| andringham SC                                  | Match Officials |   |            |                                          | 2 14<br>Officials Players<br>Sandringham SC | nciais<br>16 1<br>Players Officials<br>Aspendale SC |
|------------------------------------------------|-----------------|---|------------|------------------------------------------|---------------------------------------------|-----------------------------------------------------|
| Available Playe                                |                 |   |            | Selected Players                         | ¢ < + <                                     | Save Team Selection                                 |
| Filter: Please er<br>Anagnostou,<br>Geordan    | iter            | × | 11094524   | Sort by: Name No. Position               |                                             | Auto Select Players                                 |
| (12/03/2002)<br>Brand, Timothy<br>(02/12/1999) |                 |   | 10592576 🕂 | Blackham, Amelie                         | >                                           | • Start Capt 😑                                      |
| Burgos, Marcelo<br>(12/07/1999)                |                 |   | 61384707 🛨 | 2 Midfielders (Mid)<br>Braakhuis, Olivia |                                             | ▼ Start Capt 🖨                                      |
| Cawley, Lawrend                                | ce              |   |            |                                          |                                             |                                                     |

**Scroll down the page to Team Officials.** Select the Coach. If the Team official is not currently registered enter the name in the Temporary Assignment box. Then Click **Save Officials** 

| Feam Officia                 | lls                 |                        |                             | Auto Select Officials 🗸 🗸      | Save Officials |
|------------------------------|---------------------|------------------------|-----------------------------|--------------------------------|----------------|
| emporary ass<br>emporary ass |                     | you cannot find the co | rrect officials name in the | drop box below. Please check b | efore applying |
| Group                        | Appointment         | Public Visible?        | Member                      | Temporary Assignm              | nent           |
| Coaches                      | Coach               |                        | Brood, Roxenne              | •                              | <u>ا</u>       |
| Coaches                      | Assistant Coach 1   |                        | Select Team Official        | •                              |                |
| Coaches                      | Assistant Coach 2   |                        | Select Team Official        | •                              |                |
| Coaches                      | Goalkeeper Coach    |                        | Select Team Official        | •                              |                |
| Team Staff                   | Team Manager        |                        | Select Team Official        | ▼ John Braakhuis               |                |
| Team Staff                   | Football Operations |                        | Select Team Official        | •                              |                |
| Team Staff                   | Technical Director  |                        | Select Team Official        | ▼                              |                |
| Team Staff                   | High Performance    |                        | Select Team Official        | •                              |                |

**To Print the team sheet**, scroll to the top of the page select the down arrow next to the print button and Select FV Team sheet.

| Sandringham SC                                                    | Match Officials |   |                          |                                                              |               |                         |
|-------------------------------------------------------------------|-----------------|---|--------------------------|--------------------------------------------------------------|---------------|-------------------------|
| Available Playe                                                   | rs              |   |                          | Selected Players                                             | FV Team Sheet | Save Team Selection     |
| Filter: Please er                                                 | nter            | × | tit 🗸                    |                                                              |               | Auto Select Players 🗸 🗸 |
| Anagnostou,<br>Geordan<br>(12/03/2002)                            |                 |   | 11094524 🕂               | Sort by: Name No. Position Aylward, Kate 6 Midfielders (Mid) |               | ▼ Start Capt 🖨          |
| Brand, Timothy<br>(02/12/1999)<br>Brand, I Imothy<br>(02/12/1999) |                 |   | 10592576 🕂<br>10592576 🕂 | Blackham, Amelie                                             |               |                         |

### 15 The Team sheet will open in another TAB. Right click in the page area and select PRINT

| Shift<br>No.FFA NumberPlayer Name011080415Alykard, Kraf277050467Blackham, Annale379465445Braskhus, Olvia2233007402Flaiden, Hayley377783493Gevent Kya4360625362Kazegiou, Miteta1970645645Mrasen, Kya1211087204Oblisol, Frances (C)136038026Rogen, Iona14745445Wales, Atomia208501207Vali, Anali216501207Vali, Anali216502747Winders, Chiloe                                                                                                    | Starting | g Captair | GK |               | itution<br>Time | Go<br>No. |        | Yellow | Card | Red C | ard   |             |
|----------------------------------------------------------------------------------------------------|----------|-----------|----|---------------|-----------------|-----------|--------|--------|------|-------|-------|-------------|
| No.         FFA Number         Payer Name           0         11886418         Aylward, Kate           2         77859947         Blacham, Amelia           3         79459464         Brashbus, Olivia           22         53007/902         Fluiden, Hayley           37         79453463         Gerard, Kya           43         00625803         Geod, Mile           38         069025942         Ksooglov, Minta           19         7086480         Moromon, Ruby           12         11897204         Oblissol, Frances (C)           13         80338029         Rogers, Iona           31         78358617         Vela, Antonia           20         550.2007         Vela, Antonia           4         74451438         Weish, Ruby                                                                                           | Starting | g Captair | GK | No.           | Time            | No.       | Time   |        |      |       |       |             |
| 2         77629447         Bluckham, Amelia           3         77445946         Braskhus, Olivia           22         8309702         Fildeis-Hysley           37         7745349         Gerand, Kya           43         6052306         Good, Mile           38         6955542         Kacogou, Metta           19         70864590         Miccomon, Ruby           12         11687204         Obrisol, Frances (C)           13         8035050         Rogers, Iona           31         7358917         Vela, Anonia           20         80710207         Vela, Anonia           21         7354917         Vela, Anonia           20         80710207         Vela, Anonia           20         80710207         Vela, Anonia           20         80710207         Vela, Monia           20         80710207         Vela, Monia |          |           |    |               |                 |           |        | Code.  | Time | Code. | Time  |             |
| 3         7945944         Brashnus, Olivia           22         83007402         Fielden, Høyley           37         79453443         Gerard, Kyø           43         69025942         Kacopion, Mieta           38         69025942         Kacopion, Mieta           19         7868480         Mocomon, Ruby           12         11697204         Ottriscio, Traces (D)           13         80339029         Rogers, Iona           31         7389817         Vela, Antonia           20         86010707         Vela, Mania           4         74451430         Valsin, Ruby                                                                                                    |          | -         |    |               |                 |           |        |        |      |       |       |             |
| 22         83007402         Fielden, Hayley           37         77433463         Gerrani, Kya           43         69002306         Good, Milla           38         88025542         Kazoglou, Mieta           19         70654580         Micconnon, Ruby           12         11695244         Ottissich, Tonso (CI)           13         80338029         Rogers, Iona           20         85012677         Vella, Antonia           20         85012677         Vella, Antonia           4         74451438         Valsh, Ruby                                                                                                    |          |           |    |               |                 |           |        |        |      |       |       |             |
| 37         78433483         Gerrand, Kya           43         69622506         Good, Mille           38         69622504         Kacagiou, Minta           19         79695450         Miccomon, Ruby           12         11697204         Oblicoll, Frances (C)           13         69335029         Roger, Iona           31         75336917         Vela, Antonia           20         88011007         Vela, Antonia           4         74451438         Valah, Ruby                                                                                                    |          |           |    |               |                 |           |        |        |      |       |       |             |
| 43         66028308         Good, Mille           38         66028542         Kacoglou, Mietta           19         7664480         Micconton, Ruby           12         11967204         O'Lrisol, Frances (C)           13         80338029         Rogers, Iona           20         85012607         Vela, Antonia           20         85012607         Vela, Antonia           4         74451438         Walsh, Ruby                                                                                                    |          |           |    |               |                 |           |        |        |      |       |       |             |
| 38         68828542         Kazoglou, Mieta           19         7054580         Miconnon, Ruby           12         11087204         ODiosof, Fraces (C)           13         80338029         Rogers, Iona           31         7359817         Vela, Antonia           20         5851027         Vela, Antonia           20         871445436         Walsh, Ruby                                                                                                    |          |           |    |               |                 |           |        |        |      |       |       |             |
| 19         7868480         Micromon, Ruby           12         11887204         Obrissoll, Frances (C)           13         80338029         Rogen, Iona           31         78369471         Vella, Annai           20         85012807         Vella, Annai           4         74451438         Walsh, Ruby                                                                                                    |          |           |    |               |                 |           |        |        |      |       |       |             |
| 12         11657204         ODrisooli, Frances (C)           13         8033609         Rogers, Iona           31         78358017         Vella, Antonia           20         80512807         Vella, Antonia           4         74451438         Walsh, Ruby                                                                                                    |          |           |    |               |                 |           |        |        |      |       |       |             |
| 13         80335029         Rogen, Iona           31         78389817         Vela, Anonia           20         859:0207         Vel, Anali           4         74451438         Weish, Ruby                                                                                                    |          |           |    |               |                 |           |        |        |      |       |       |             |
| 31         78359817         Velia, Antonia           20         85012807         Veli, Amaii           4         74451436         Walsh, Ruby                                                                                                    |          |           |    |               |                 |           |        |        |      |       |       |             |
| 20         85012807         Vel, Amali           4         74451438         Walsh, Ruby                                                                                                    |          |           |    | $\sim$        | Back            |           |        |        |      |       | Alt   | +Left arrow |
| 4 74451438 Walsh, Ruby                                                                                                    |          |           |    | $\rightarrow$ | Forwar          | d         |        |        |      |       | Alt+F | Right arrow |
|                                                                                                    |          |           |    |               |                 |           |        |        |      |       |       |             |
| 21 85287847 Winders, Chloe                                                                                                    |          |           |    | C             | Refrest         | h         |        |        |      |       |       | Ctrl+R      |
|                                                                                                    |          | _         |    | 6             |                 |           |        |        |      |       |       | Ctrl+S      |
|                                                                                                    |          | - 1       |    |               | Save a          | s         |        |        |      |       |       | Ctrl+S      |
|                                                                                                    |          | +         |    | 0             | Print           |           |        |        |      |       |       | Ctrl+P      |
|                                                                                                    |          | 1         |    | a             | Cast m          | edia La   | device |        |      |       |       |             |

16 At the end of the match the Referee will record the results on your Team sheet and the opposition team sheet. Then you and opposition team will sign both match sheets. The Referee will then take both sheets.

We recommend that you take a photo of both yours and the opposition Team Sheets as a **record.** If there are any disputes with the results uploaded, you then have proof of results.